## Good Practices on Blended Learning Design

Prepared by Centre for Learning and Teaching Vocational Training Council

### Introduction

This document aims at providing good practice samples on blended learning design and the usage of educational technology (EdTech) tools. With the samples developed by the Senior Digital Future Officers (SDFOs) of YC and 9 disciplines, some key points were identified and summarised as appended to support teachers in designing effective learning activities for blended learning.

The good practices in designing blended learning activities is based on the following aspects:

- 1. Module Content Selection
- 2. Instructional and Learning Activities Design
- 3. Use of Educational Tools
- 4. Teachers and Students' Feedback

Acknowledge the following disciplines and Youth College contributing to this document.

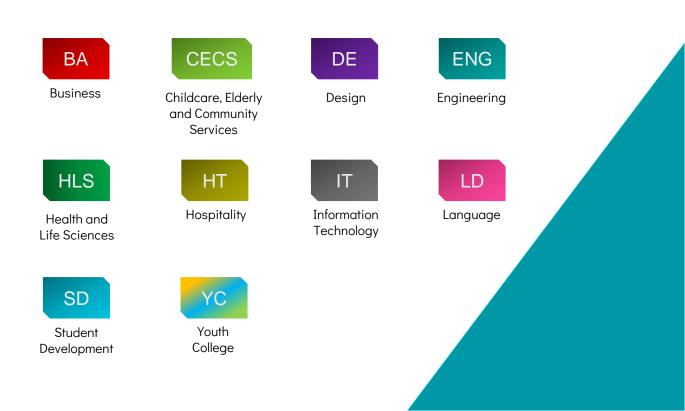

Select the common modules that are conceptual or procedural-based and covers large amount of student.(see sample 1,2,3 and 4)

With the use of online videos, the theories and procedures could be easily disseminated to the masses. Students can review the content and deepen their understandings in both conceptual knowledge and skills in their own pace.

|        |                                                                                                    | •                                                                                                    |                                                                                                    |                                                                                                    |
|--------|----------------------------------------------------------------------------------------------------|----------------------------------------------------------------------------------------------------|----------------------------------------------------------------------------------------------------|----------------------------------------------------------------------------------------------------|
|        | Lecture                                                                                                    |                                                                                                    | Tutorial                                                                                                    |                                                                                                    |
| Group  | All                                                                                                    | A                                                                                                    | В                                                                                                    | С                                                                                                    |
| Venue  | Room 118A                                                                                                    | Rm 309A                                                                                                    | Rm 202                                                                                                    | Rm 202                                                                                                    |
| Day    | Wed                                                                                                    | Mon                                                                                                    | Wed                                                                                                    | Wed                                                                                                    |
| Time   | 8:30 am - 10:30 am                                                                                                    | 3:30 pm - 4:30 pm                                                                                                    | 10:30 am - 11:30 am                                                                                                    | 11:30 am - 12:30 am                                                                                                    |
| Wk. 1  | Lecture 1 Introduction of terminology                                                                                                    |                                                                                                    |                                                                                                    |                                                                                                    |
| Wk. 2  | Operation of microscope<br>(0.5 hour of self-learning in operation of<br>brightfield microscope through digital<br>learning package in Moodle) | Tutorial 1: Introduction of terminology                                                                                                    | Tutorial 1: Introduction<br>of terminology                                                                                                    | Tutorial 1: Introduction<br>of terminology                                                                                                    |
| Wk. 3  | Body Tissue and Membrane                                                                                                    |                                                                                                    |                                                                                                    |                                                                                                    |
| Wk. 4  | (0.5 hour of self-learning in Epithelial<br>Tissue Histology through digital learning<br>package in Moodle)                                    | Tutorial 2: Body Tissue<br>and Membrane                                                                                                    | Tutorial 2: Body Tissue<br>and Membrane                                                                                                    | Tutorial 2: Body Tissu<br>and Membrane                                                                                                    |
| Wk. 13 | (0.5 hour of self-learning in<br>Electrocardiography through digital<br>learning package in Moodle)<br>The Gastrointestinal system             | Tutorial 6: The<br>cardiovascular system                                                                                                    | Tutorial 6: The<br>cardiovascular system                                                                                                    | Tutorial 6: The<br>cardiovascular syste                                                                                                    |
| Wk. 14 | The Lymphatic System                                                                                                    | (0.5 hour of self-<br>learning in Connective<br>Tissue Histology and<br>Muscle Tissue<br>Histologythrough<br>digital learning<br>package in Moodle) | (0.5 hour of self-<br>learning in Connective<br>Tissue Histology and<br>Muscle Tissue<br>Histologythrough<br>digital learning<br>package in Moodle) | (0.5 hour of self-<br>learning in Connectiv<br>Tissue Histology and<br>Muscle Tissue<br>Histologythrough<br>digital learning<br>package in Moodle) |

HLS

#### Learning and Teaching Strategies:

- The module consists of 18 hours of lectures and 8 hours of tutorials.
- Lectures are used to deliver theories on anatomy of human tissues with emphasis on different perspective of human systems via self-learning digital package in Moodle and e-assignment or assessment.
- Tutorial and practical sessions are used to integrate and consolidate the functions of the structures learned. A variety of educational media (e.g. virtual laboratory, reference materials, multimedia packages) are used to enhance learning.

Sample 1:Deliver human anatomy theories via self-learning digital package

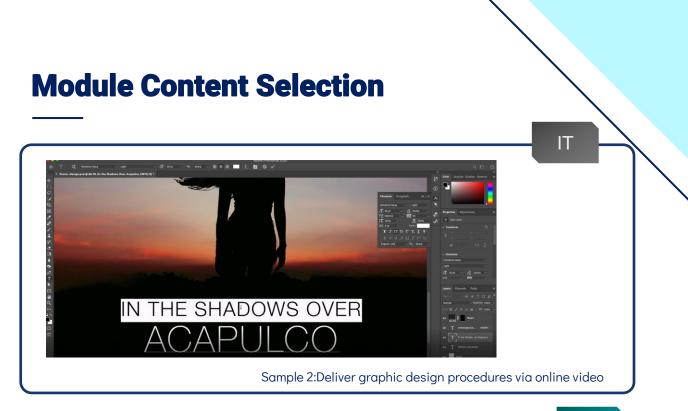

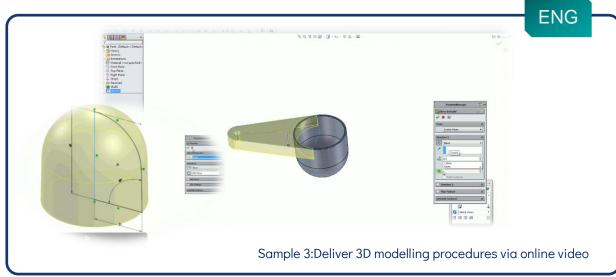

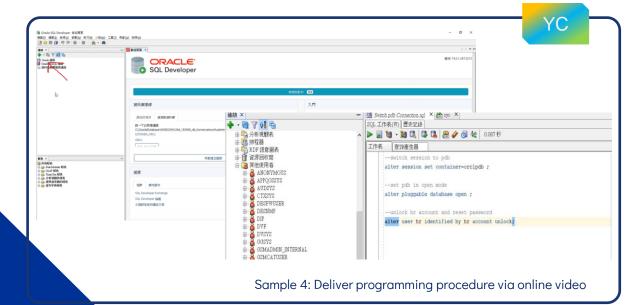

 $\checkmark$ 

Select content that demanded more in-depth coverage and differentiation.(see sample 5 and 6)

With the use of the EdTech tools and designed Moodle packages, the vast and in-depth content can be presented with different forms ,levels ,media and interactivities.

| Week /<br>Lesson | Targeted M<br>ILOs         | Learning Content                                                                                                    | Classroom<br>Contact<br>Hours<br>(Lecture/<br>Tutorial) | Blended Learning Co<br>ntact Hours<br>(Lecture / Tutorial) |
|------------------|----------------------------|----------------------------------------------------------------------------------------------------|---------------------------------------------------------|------------------------------------------------------------|
| 1                | MILO 1                     | <ol> <li>IoT Technology for Sports Management</li> <li>Trend and types of field-based<br/>sports management (video)</li> <li>Design principles and contemporary<br/>issues</li> </ol>                     | Total: 1                                                | 1<br>Site visit<br>Virtual tour                            |
| 3                | MILO 1 MIL<br>O 3          | <ul> <li>3.Standard Operating Procedures</li> <li>Installation</li> <li>Calibration</li> <li>Data collection</li> <li>Maintenance concerns</li> </ul>                                                     | Total: 3                                                | <b>3</b><br>Handout<br>Short video                         |
| 4                | MILO 1<br>MILO 2<br>MILO 3 | <ul> <li>4. Operation Manual</li> <li>Standardise performance data</li> <li>Response time and movement time<br/>measurement</li> <li>Hit and delay principles</li> <li>IoT environment monitor</li> </ul> | Total: 11                                               | 1<br>Worksheet<br>Edtech tool: H5P                         |

Sample 5: Deliver learning content with different presentations and EdTech tools

| BA                                                                                                    |
|----------------------------------------------------------------------------------------------------|
| Lecture 1 - Introduction and Basic Concepts                                                                            |
| Introduction and Basic Concepts                                                                                        |
| Lecture Notes and Tutorial Exercise                                                                                    |
| 🙆 Lecture 1 - Notes                                                                                                    |
| 🥶 Lecture 1 - Tutorial Exercise                                                                                        |
| Online Learning Materials                                                                                              |
| 1.1 Opportunity Cost                                                                                                   |
| Opportunity Cost Animation Lesson (SCROM package)                                                                      |
| More about Opportunity Cost Supplementary Notes                                                                        |
| Explicit Cost, Implicit Cost, Accounting Profit and Economic Profit                                                    |
| 1.2 Production Possibility Frontier                                                                                    |
| 🛆 Concept Checking                                                                                                    |
| <ul> <li>Scenario-based question - Butter and Cheese</li> <li>Animation Quiz<br/>Revision(SCRC<br/>package)</li> </ul> |
| Multiple Choice                                                                                                    |
| Quiz - Introduction and Basic Concepts MC Quiz                                                                         |
| Quiz - Appendix - Analysis and Interpretation of Graphs                                                                |
| S Glossary                                                                                                    |
| No ciossa y                                                                                                    |
| Glossary - Introduction and Basic Concepts Glossary                                                                    |

Select content that needed to be taught with authentic approach (i.e. real-life case study, environmental exploration, etc.) (see sample 7 and 8)

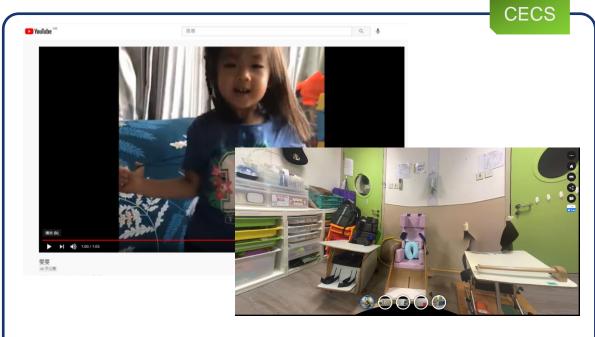

Sample 7:Case study of ADHD children and virtual tour of Special Child Care Centre

| ੴ Hov                                    | Social Medi | a Is Ruining C | careers    |      | A DESCRIPTION OF | h later Share   |  |  |
|------------------------------------------|-------------|----------------|------------|------|------------------|-----------------|--|--|
| <b>G 0</b>                               | Tre         | ads            |            |      |                  |                 |  |  |
| Watch on                                 | YouTube C   | AL MÉ          | DIA O      | UTRA | <b>IE</b>        |                 |  |  |
|                                          | YouTube C   | AL MÉL         | //         | UTRA | E                | SW              |  |  |
| Drag the                                 | YouTube C   | AL MÊ          | es         |      | a leaks or brea  | ch through your |  |  |
| Drag the<br>Understand<br>post.          | YouTube C   | AL MEE         | es         |      | a leaks or brea  | ch through your |  |  |
| Drag the<br>Understand                   | YouTube C   | AL MÊ          | es         |      | a leaks or brea  | ch through your |  |  |
| Drag the<br>Understand<br>post.<br>Avoid | YouTube C   | e correct boxe | es<br>g an |      | a leaks or brea  | ch through your |  |  |

Divide the learning activities into 3 stages of pre-class, in-class and post-class activities. (see sample 9 and 10)

1.<u>Pre-class activity</u>: deliver basic concepts and learning content to students in self-study mode.

**2.<u>In-class activity</u>**: enhance students' collaboration and establish feedback loops via classroom interaction.

3.<u>Post-class activity</u>: conduct assessment and post-class learning activities for the students to self-evaluate, reflect, build up social connection and create new knowledge based on the prior knowledge learned.

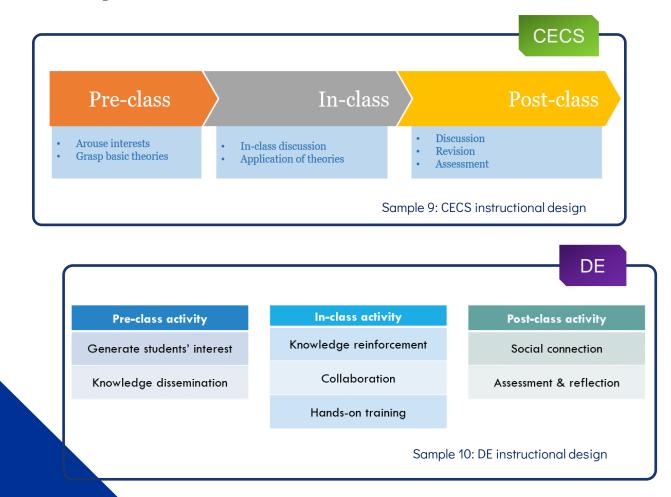

#### **1.Pre-class Activity**

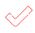

Develop bite-sized interactive videos and other HTML5 content to deliver the conceptual learning content and prepare students' readiness in participating the in-class activities. (see sample 11)

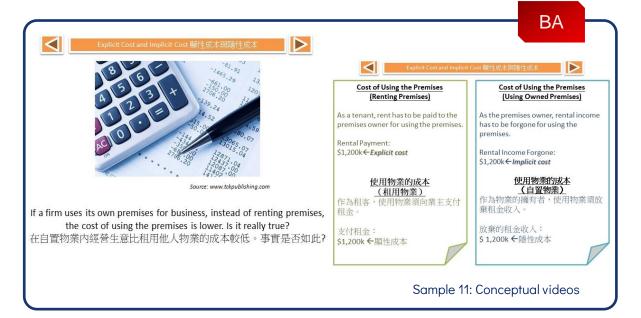

Develop short videos as questions or project briefing to arouse students' learning interests. (see sample 12)

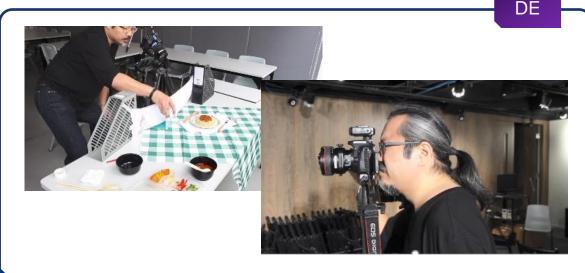

Sample 12: Project briefing video

#### 2.In-class Activity

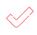

Conduct interactive activities to facilitate students' collaboration and enhance their higher order thinking and problem solving skills. (see sample 13)

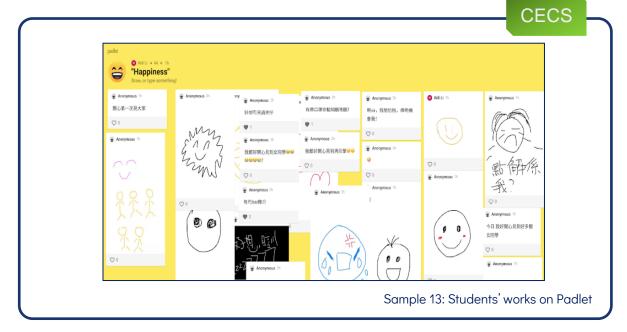

Conduct in-class quiz to test students' prior knowledge learned in the pre-class activities. (see sample 14)

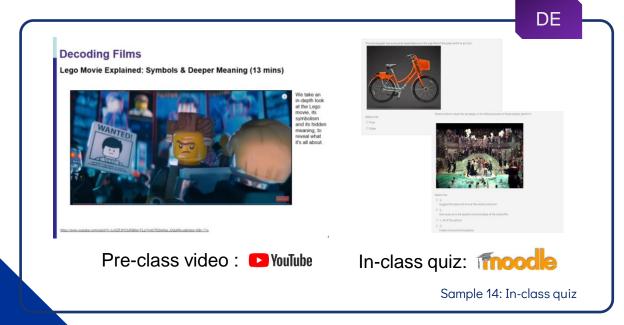

#### **3.Post-class Activity**

Develop e-assignment and assessment for performance

evaluation. (see sample 15)

| 屬性欄位名稱                                                   | 定義                        | 資料類型       | 設定約束   |                 |     |
|----------------------------------------------------------|---------------------------|------------|--------|-----------------|-----|
| toy_code                                                 | 玩具編號                      | 字符; 欄寬: 10 | 主鍵     | =               |     |
| toy_name                                                 | 玩具名稱                      | 字符; 欄寬: 30 |        |                 |     |
| color                                                    | 玩具顏色                      | 字符; 欄寬:15  |        |                 |     |
| weight                                                   | 重量                        | 數字; 欄寬:5   | 不為虛值   |                 |     |
| material                                                 | 物料                        | 字符; 欄寬: 10 | 1      |                 |     |
| 跟據以上聲<br>create table toy<br>toy_code varchar.           | 資料表 (<br>(                | toy) · 在以  | रि sqi | _<br>L 語句中輸入正確智 | 答案。 |
| create table toy                                         | 資料表(<br>(<br>2(10) constr | toy) · 在以  | रि sqi | _<br>上語句中輸入正確智  | 客案。 |
| create table toy<br>toy_code varchar.<br>toy_name varcha | 資料表(<br>(<br>2(10) constr | toy) · 在以  | रि sqi | 】<br>∟ 語句中輸入正確答 | 答案。 |

 Develop discussion forum via Microsoft Teams for discussion and peer feedback. (see sample 16)

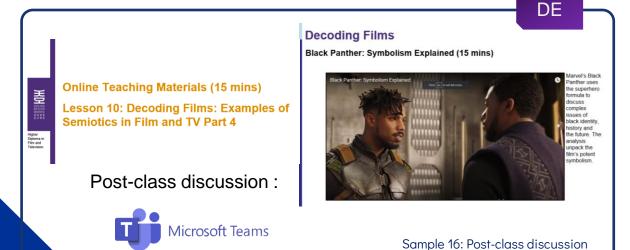

#### **3.Post-class Activity**

Develop open-ended questions for self-reflection and new

knowledge creation. (see sample 17)

| Haractiv                                              | re Book                                                                                                    |
|-------------------------------------------------------|----------------------------------------------------------------------------------------------------|
|                                                       | interactive book for reviewing the concept learnt from lessons and helping epare for the CA part2 individual part.                                                                                                    |
| V SDD4006                                             | 6 CA (Part 2) Individual Evaluation for comment e-assessment                                                                                                    |
| Question <b>1</b><br>Not yet answered<br>Not graded   | Area of evaluation: <b>Team Roles</b> (With reference to the team roles mentioned in Workshop 6)<br>1.1 In real life, you may act as more than one team role. Now, based on your own experience throughout th<br>project, select one team role you played in your project team. |
| <ul><li>Flag question</li><li>Edit question</li></ul> | Select one:<br>O Coordinator                                                                                                    |
|                                                       | <ul><li>O Team Worker</li><li>O Resource Investigator</li></ul>                                                                                                    |
|                                                       | Plant     Monitor Evaluator                                                                                                    |
|                                                       | O Specialist O Shaper                                                                                                    |
| Question 2<br>Not yet answered<br>Marked out of 5.00  | 1.2. Why do you think you played the team role selected in 1.1?<br>Please explain in detail by using examples in this project.<br>(e.g. nature of your duties, your personality, your behaviors in team)                                                                        |
| Edit question                                         |                                                                                                    |

The use of the appropriate educational technology tools in knowledge delivery is the key to effective learning and teaching. Disciplines have designed the following EdTech tools to enhance their teaching.

- 1. Online Video
- 2. Online Learning Platform
- 3. Trade-specific Learning Application
- 4. Virtual Tour
- 5. Educational Technology (EdTech) Tools
- 6. Moodle Tools

## **1.Online Video**

Video is a powerful media to disseminate concepts, theories

and detail procedures through visual and audio elements.

Disciples have developed two types of online videos to delivery different types of content.

1. Online Video Hosting(e.g. YouTube)

2. Interactive Video(e.g. H5P)

#### **1.1.Online Video Hosting**

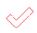

Employ the ready-made videos that **disseminate generic skill and general knowledge** ,from the video hosting website such as YouTube and Khan Academy.(See sample 18)

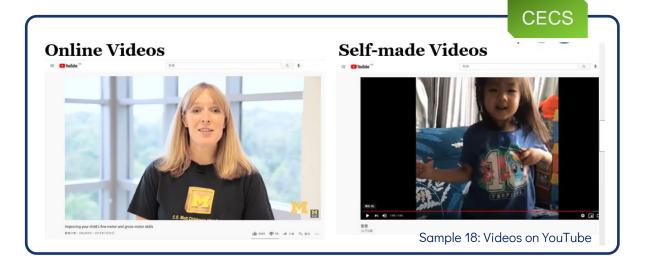

 Create and upload the self-made videos that deliver tradespecific knowledge and skills onto the video hosting website
 (e.g. case study and practical skill demonstration video).
 (See sample 19)

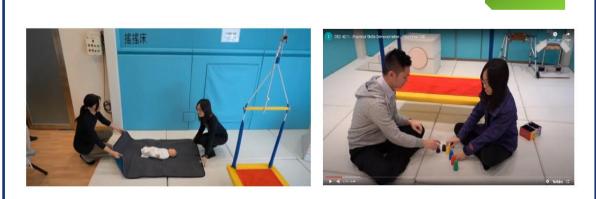

Sample 19: Practical skill demonstration videos

CECS

#### **1.2.Interactive Video**

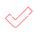

Create interactive video content by embedding a range of content types (e.g. Multiple Choice, Drag and Drop, Flashcards, etc.) into the video via H5P, to cater various learning and teaching needs. (See sample 20)

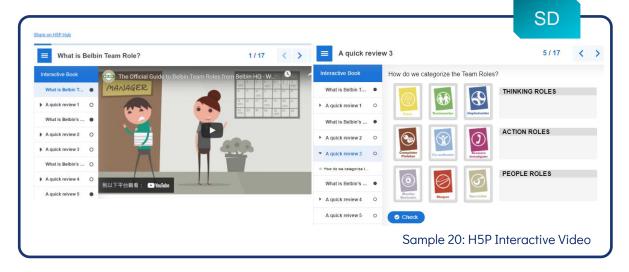

Create interactive book that incorporated step-by-step tutorial, self-help materials, interactive games ,assignment and learning portfolio. (See sample 21)

| Reading your        | notes                                                                                                    | 8/9                                                                                                    | < > ×                               |                                                               |                                       |                                   |
|---------------------|----------------------------------------------------------------------------------------------------|----------------------------------------------------------------------------------------------------|-------------------------------------|---------------------------------------------------------------|---------------------------------------|-----------------------------------|
| If-learning Package | Step 3:                                                                                                    | read your own notes                                                                                                    | LAN3109 Interactive B               |                                                               |                                       | Interactions                      |
| Getting ready       |                                                                                                    | Prime Market Research Limited<br>2f Wanter Hose, Vest Weg, Dato Place, 199 King Shad, Quary Bay, HK<br>16 274-2006 Fear XXX SNR - second-second Access                                                                                                    | Introduction                        | Total score                                                   | Book progress                         | progress                          |
| amiliarizing wit O  | 29.3                                                                                                    | 9 January 2000 Preference - personal interview Questionneire<br>Interview Questionneire<br>Interview Indexet                                                                                                    | Open Ended Qu O                     | 0 of 2 interactions                                           | 1 of 6 pages                          | 0 of 2 interactions               |
| amiliarizing wit O  | Fina<br>Diar<br>G/F                                                                                             | hy Kean<br>mandal Manager - dake follow-up questione - low responses rete<br>- united Manager - united responses - difficult to aik for details<br>- fi function lisses<br>- fi function lisses<br>- difficult to aik for details                                                                                                    | Drag and Drop O                     | Submit Report                                                 | art                                   |                                   |
| amiliarizing wit 🌘  | Hon                                                                                                    | lan Sde (Jun Sde (Jun Sde )<br>Offer:<br>PR Wanger → research period                                                                                                    | Interactive Video     Open Ended Qu |                                                               |                                       |                                   |
|                     |                                                                                                    | ter Mg Kwan Arrangements for Market Research hank you for choosing us as the market research firm for your bank. I am writing to discuss some                                                                                                    |                                     | Summary                                                       |                                       | All interactions                  |
| amilliarizing wi O  | 2 From                                                                                                    | nangements with you.<br>rom our experience, there are two research methods for your consideration. They are personal<br>derview and questionnaire. Please let us have which research method you would prefer.                                                                                                    | Summary O                           | Introduction<br>No interactions                               |                                       | •                                 |
| eading the letter 🌘 | As d<br>Cou                                                                                                    | a discussed in the initial meeting, you would like to choose <u>the location for carrying out the essential</u><br>outil you please let us know your suggestions? May I also request you <u>to confirm the mean of the</u><br>encod <sup>®</sup> . We would be grateful if you get back to us on the amagements as soon as possible. | Summary & submit                    |                                                               |                                       |                                   |
| Reading the letter  | 0:00 / 0:28                                                                                                    | We look toward to providing you with quality service.                                                                                                    |                                     | Open Ended Question<br>No Interactions                        |                                       | •                                 |
| Reading your no O   | in the second second second second second second second second second second second second second second second | nenn No<br>nen testa                                                                                                    |                                     | Drag and Drop                                                 |                                       | c                                 |
| .7                  | You should                                                                                                    | _ in the letter of reply.                                                                                                    |                                     | 0 of 1 interactions completed                                 |                                       | Score                             |
|                     | O state preference wit                                                                                          | ith reasons, make a suggestion and offer help                                                                                                    |                                     | <ul> <li>Drag and drop to match the<br/>(in CAPS).</li> </ul> | descriptions (in small letters/ pictu | res) with the correct words 0 / 6 |

Sample 21: H5P Interactive Video with In-video Questions

#### **2.Online Learning Platform**

 $\checkmark$ 

Employ the ready-made videos and structured learning materials from the content-rich ,well-designed online learning platform such as LinkedIn Learning.(See sample 22)

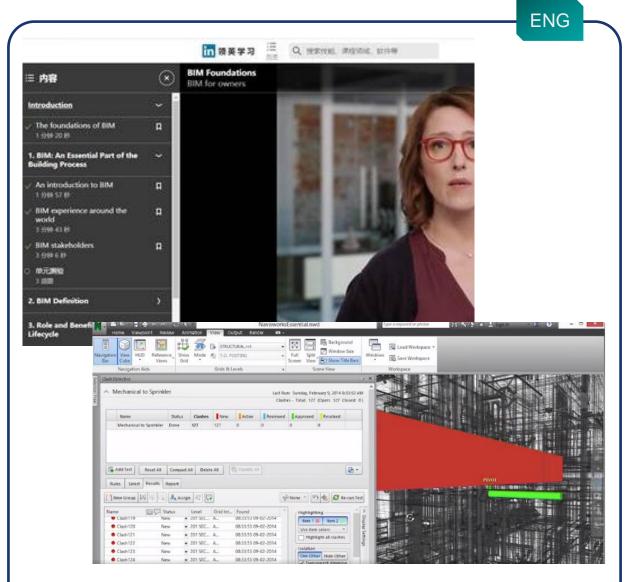

Sample 22: LinkedIn Learning Engineering Course (Become a BIM Coordinator)

#### **3.Trade-specific Learning Application**

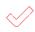

Adopt the trade-specific learning applications to nurture students' practical skills such as computer programming skill ,3D modeling skills and event lighting setting skills.(See sample 23 and 24)

| CREILLY' LEARN CREATE                                                                                                    | TRY O'RELLY                                                                                                    |                                                     |
|----------------------------------------------------------------------------------------------------|----------------------------------------------------------------------------------------------------|-----------------------------------------------------|
| Learn new technolog<br>environments right i                                                                                                    | n your browser                                                                                                    |                                                     |
| Interactive Learning and Training Platform for                                                                                                    | O'REILLY'<br>Relaxoda<br>scenario authoring information                                                                                                    | KATACODA OVERVIEW & SOLUTIONS YOUR PROFILE LOO OW > |
| Learn & Discover the latest<br>technologies and tooling<br>Exposency developers to learn the technologies<br>scheduler and the developer to learn the technologies<br>scheduler and the scheduler and scheduler and scheduler<br>scheduler and scheduler and sc | Demo     Demo       < Step 4 of 6                                                                                                    | a × c                                               |
|                                                                                                    | For example: I want to add an integer to store the total number of student, which the total number is 15.<br>The statement should look like below. Please insert It to the datatype juma integration of the statement should look like below. Please insert It to the datatype juma integration of the statement should look like below. Please insert It to the | ve Bask Texnical.                                   |
|                                                                                                    | Se                                                                                                    | ample 23: Katacoda programming editor               |

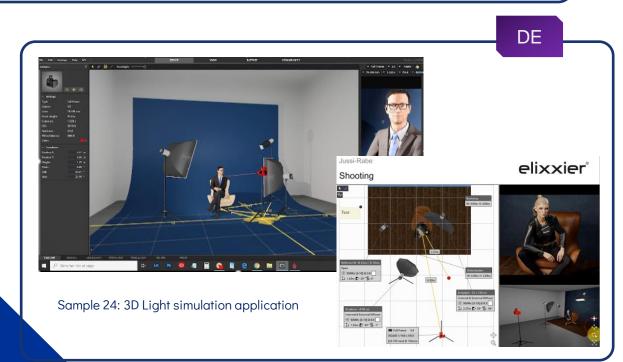

#### **4.Virtual Tour**

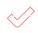

360 degree virtual tour can enhance students' knowledge in their future workplaces. By navigating the virtual workplaces , students can have deeper understandings towards the facilities , working procedures and safety measures via text, graphic, audio and video hotspots.(See sample 25 and 26)

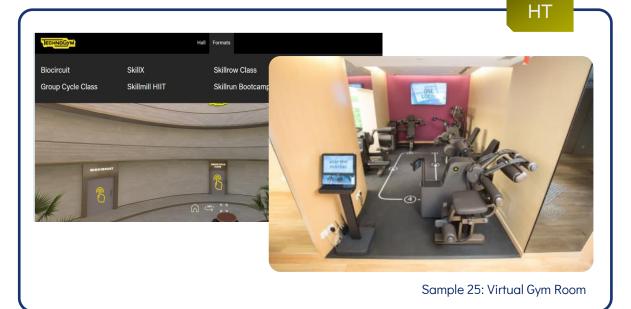

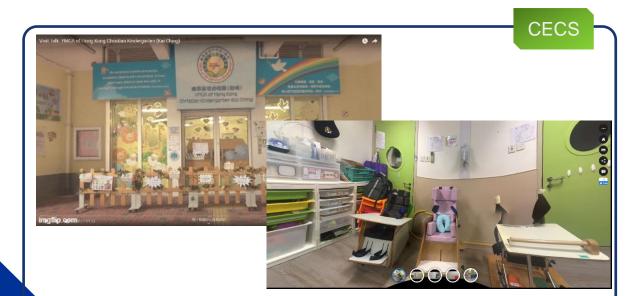

Sample 26: Virtual Visit of Kindergarten and Special Child Care Centre

#### 5. Educational Technology (EdTech) Tools

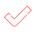

Use the interactive EdTech tools (e.g. Padlet, Kahoot!, Mentimeter, Nearpod, etc.) as effective platforms to engage students in active collaboration and discussion during the in-class section .(See sample 27)

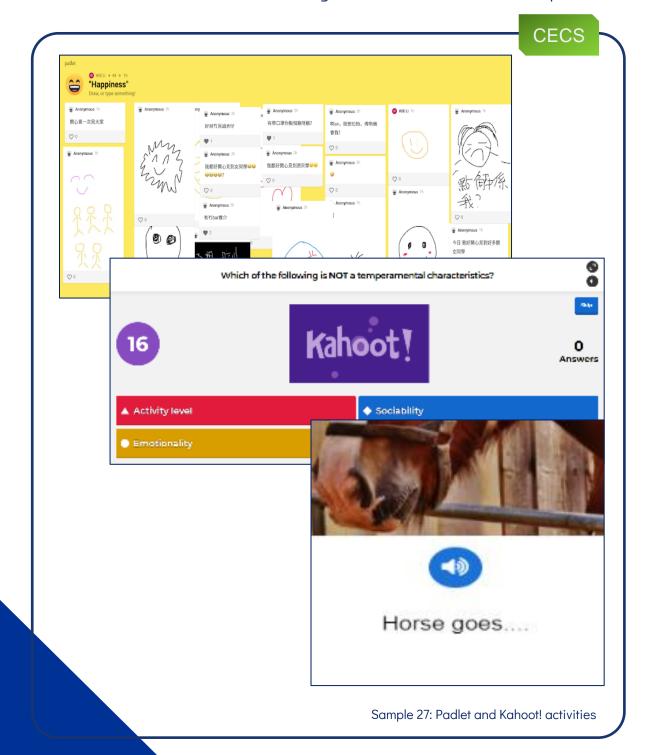

#### 6.Moodle Tools

 $\checkmark$ 

Structure various learning materials (i.e. animation lesson, video quiz and case study scenarios, etc.) into Moodle SCORM package for efficient self-study.(See sample 28 and 29)

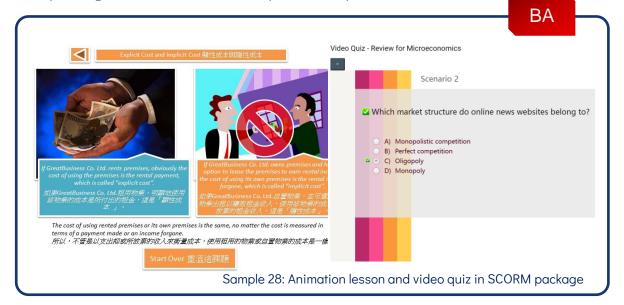

Integrate interactive learning tool (i.e. Interactive Calculator) and supplementary learning materials(i.e. glossary) into Moodle ,to support students' continuous learning.

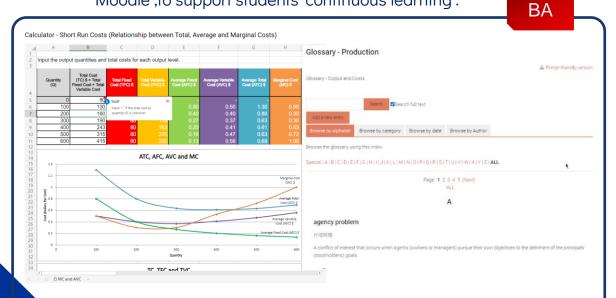

Sample 29: . Interactive calculator and glossary in Moodle

## 05 Teachers and Students' Feedback

### **Teacher and Student Feedback**

Several disciplines have conducted pilot runs on implementing Blending Learning lessons. Teachers' and students' feedback in the following areas were well-recorded for further improvement.

- 1. Learning experience and efficiency (See sample 30)
- 2. Challenges in adopting Blended Learning (See sample 31)

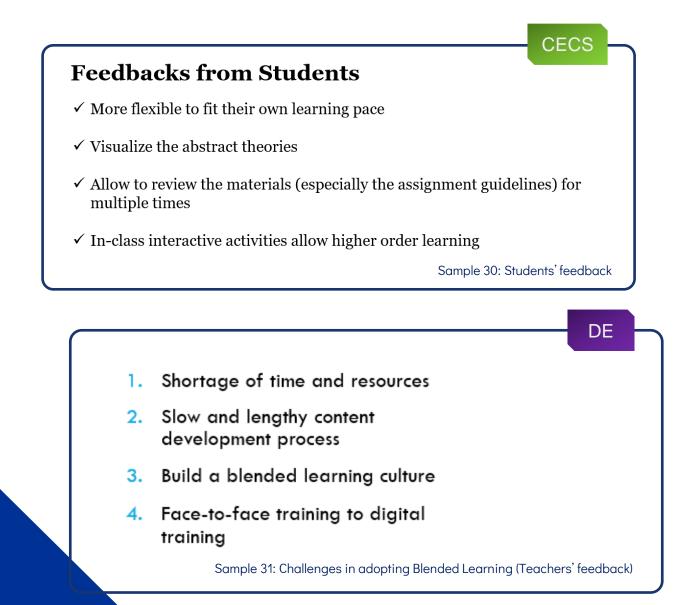